Vorlesung Open Data und Open Government FS 2017

# **OPENSTREETMAP - DIE UNTERSCHÄTZTE RESSOURCE**

Gastreferat von Prof. Stefan Keller 13. April 2017 Forschungsstelle Digitale Nachhaltigkeit Institut für Wirtschaftsinformatik Universität Bern

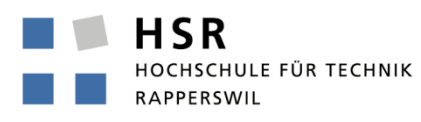

FHO Fachhochschule Ostschweiz

# **OpenStreetMap - Die unterschätzte Ressource**

# **Oder: Wie kann man mit OpenStreetMap Webkarten und Webapps erstellen?**

# **Und: Steilkurs in Geoinformationstechnologie (Geodaten)**

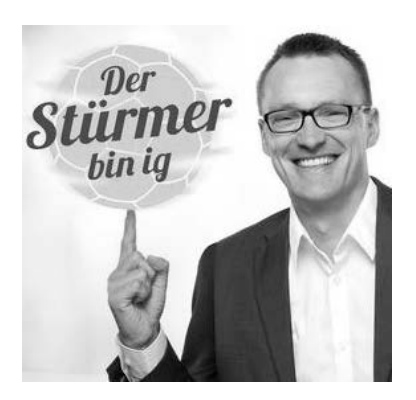

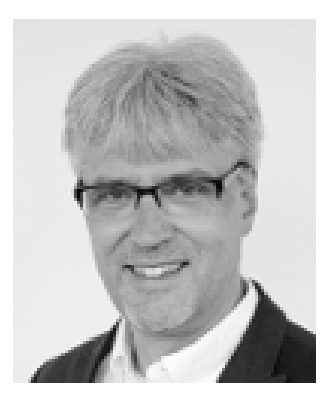

# **Überblick**

Open Data > Gastreferat Prof. Stefan Keller zu "OpenStreetMap..."

## **Ziele**

- Sie kennen OpenStreetMap
- Sie haben gehört, wie man Webkarten und Webapps erstellen könnte
- Sie kennen Aspekte und Stolpersteine der Geoinformationstechnologie

## **Überblick**

- Was sind Geodaten?
- Was ist OpenStreetMap?
- Daten aus OpenStreetMap extrahieren
- OpenStreetMap Webkarten mit und ohne Programmieren
- **Ausblick**

# **Vorstellung**

Open Data > Gastreferat Prof. Stefan Keller zu "OpenStreetMap..."

#### **Zu meiner Person**

- **Prof. für Informationssysteme HSR**
- Geoinformatiker

### **Zu Ihnen**

- Studierende (BA und Master) im Fachmodul "Data Driven Business" des Masterstudiengangs Betriebswirtschaftslehre
- Voraussetzungen: Knowhow in Technologien HTML, CSS, etwas JS

#### **Software**

- **Webbrowser**
- Open Source Desktop-GIS QGIS: [www.qgs.org](http://www.qgs.org/)
- Ev. Texteditor (oder IDE) für HTML/JavaScript/CSS

## **Ein Bild sagt mehr als 1000 Worte!? 5**

Open Data > Gastreferat Prof. Stefan Keller zu "OpenStreetMap..."

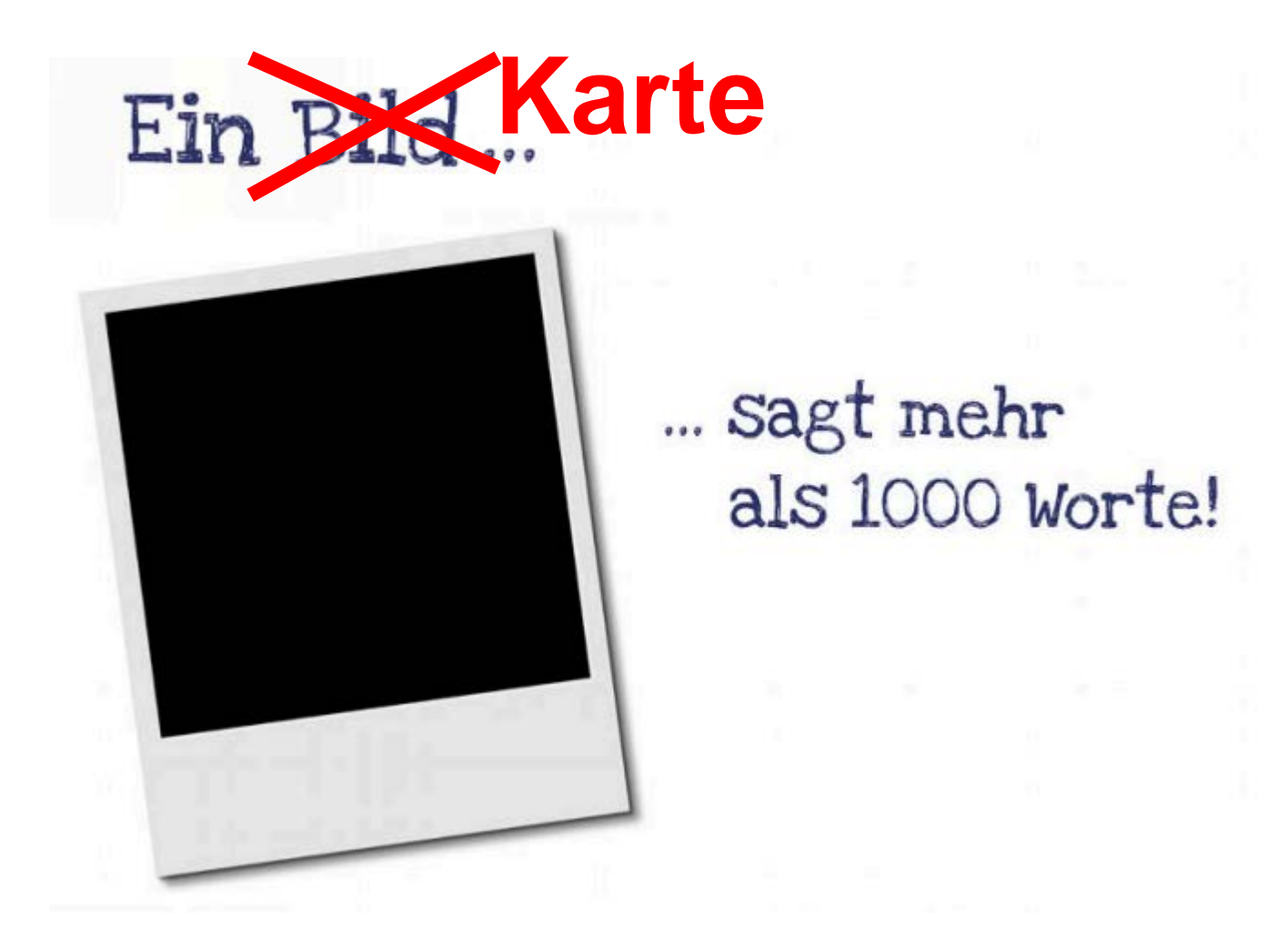

Quelle: Dr. Stürmer, Einführung, Folie 28

# **Crowdsourced Open Data als Untermenge von Open Data <sup>6</sup>**

Open Data > Gastreferat Prof. Stefan Keller zu "OpenStreetMap..."

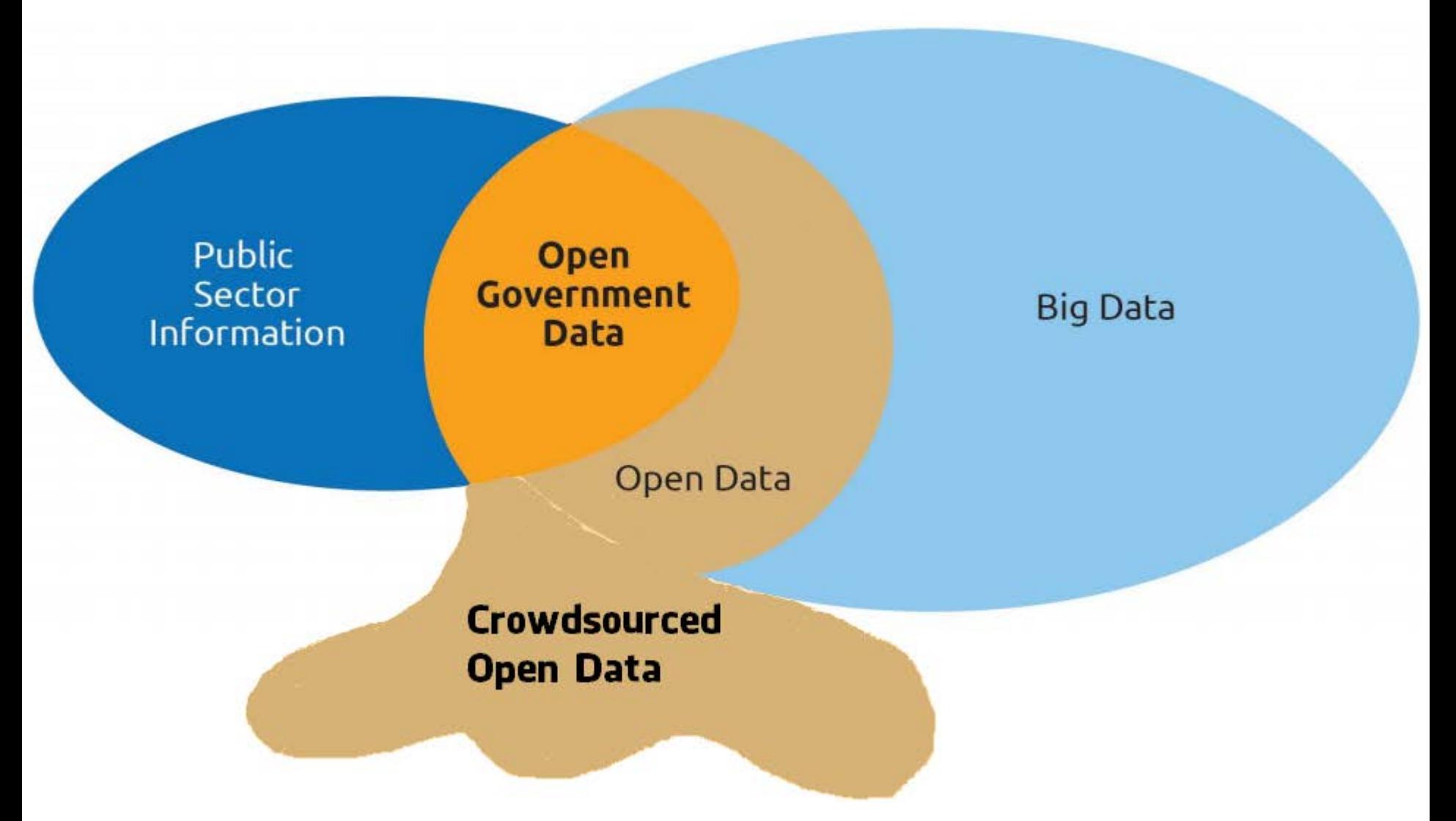

Quelle (ergänzt): Dr. Stürmer, Einführung, Folie 15 http://www.europeandataportal.eu/sites/default/files/edp\_creating\_value\_through\_open\_data\_0.pdf

# **WAS SIND GEODATEN?**

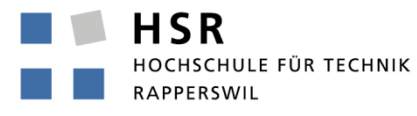

FHO Fachhochschule Ostschweiz

#### Grosser Anteil Geodaten

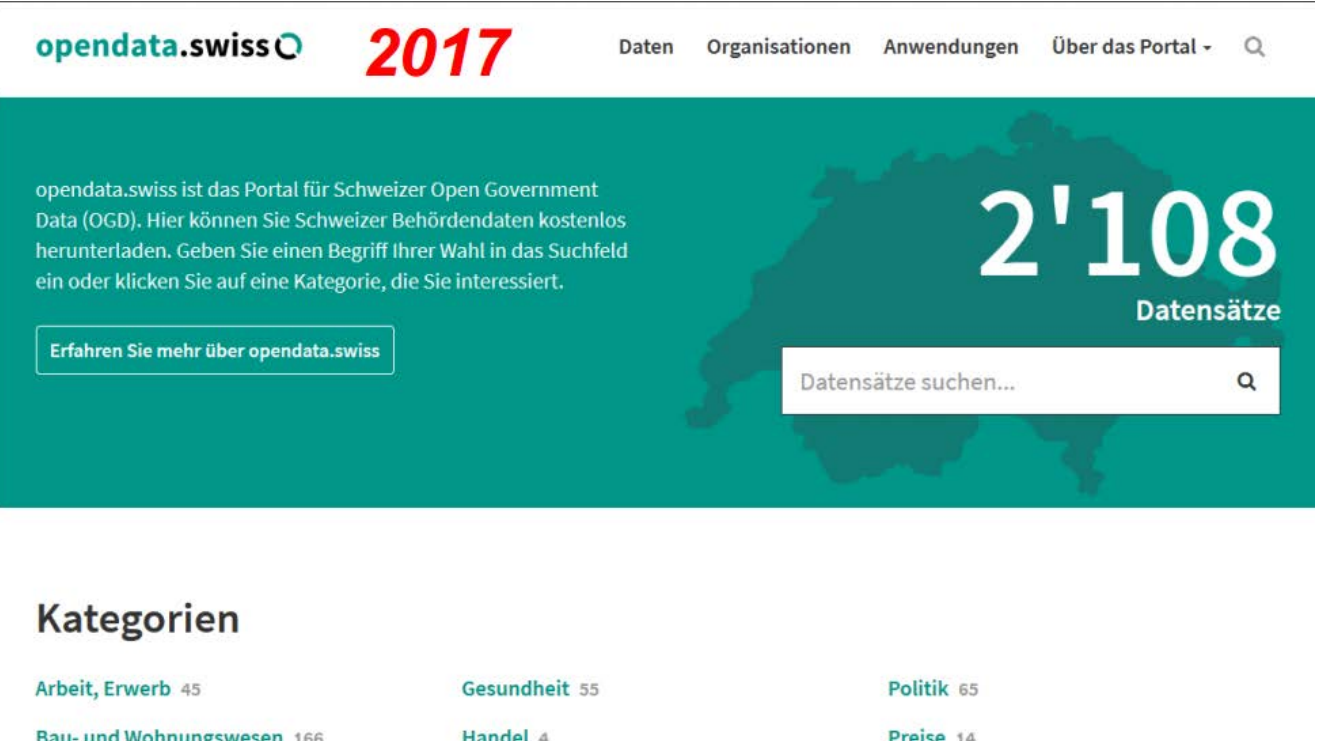

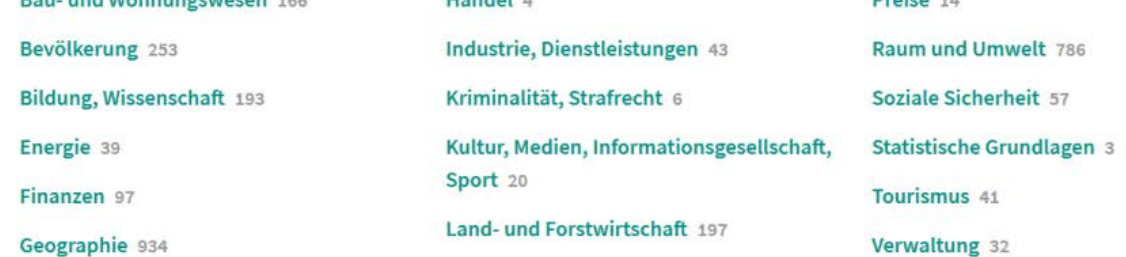

#### Quelle: Dr. Stürmer, Einführung, Folie 24

- **Eigene (thematische) Karte erstellen (was fast immer eine Basiskarte voraussetzt)**
- **Geonamen-Suche in der Karte**
- **(Post-/Gebäude-)Adressen "geocodieren", Koordinaten "reverse Geocodieren"**
- **Routing von A nach B**
- **Netzwerkanalyse, Erreichbarkeitsanalyse**
- **(und viele Anwendungen mehr; die Zusammenstellung ist OpenStreetMaplastig)**

## **Was sind Geodaten?**

#### **Daten der realen Welt mit Raumbezug**, **d.h.**

- Komplexe Geodatentypen => Folge: Viele Formate!
- Komplexe Konsistenzbedingungen => wie unschärfe quantifizieren?
- Grosser Erfassungsaufwand: Terrestrisch oder "Airborne"
- Grosse Datenmengen (Big Data!): Z.B. Laser/LIDAR
- Wichtige Metadaten: Schema, Koordinatensystem, Auflösung, Abdeckung, etc....
- Verwaltet durch Geoinformationssystem (GIS)
- "Datenwelten": Vektor und Raster/Grid (GeoTIFF, PNG etc.)

#### **Geodaten-Typen (Vektor, 2D)**

- **Punkt (en: Point), 2.5D = Ostwert, Nordwert plus Höhenwert**
- Linie (en: Linestring, Multi-Linestring)
- **Fläche (en: Polygon, Multi-Polygon)**

# **GIS-Prinzipien (1)**

Open Data > Gastreferat Prof. Stefan Keller zu "OpenStreetMap..."

#### **Koordinatenreferenzsyteme**

■ Synonyme: Koordinatenreferenzsystem (KRS), Coordinate Reference System (CRS), Spatial Reference System (SRS), ...

#### **Ebenenprinzip!**

Koordinaten(-system) wirkt wie ein Datenbank-Schlüssel/Identifikator

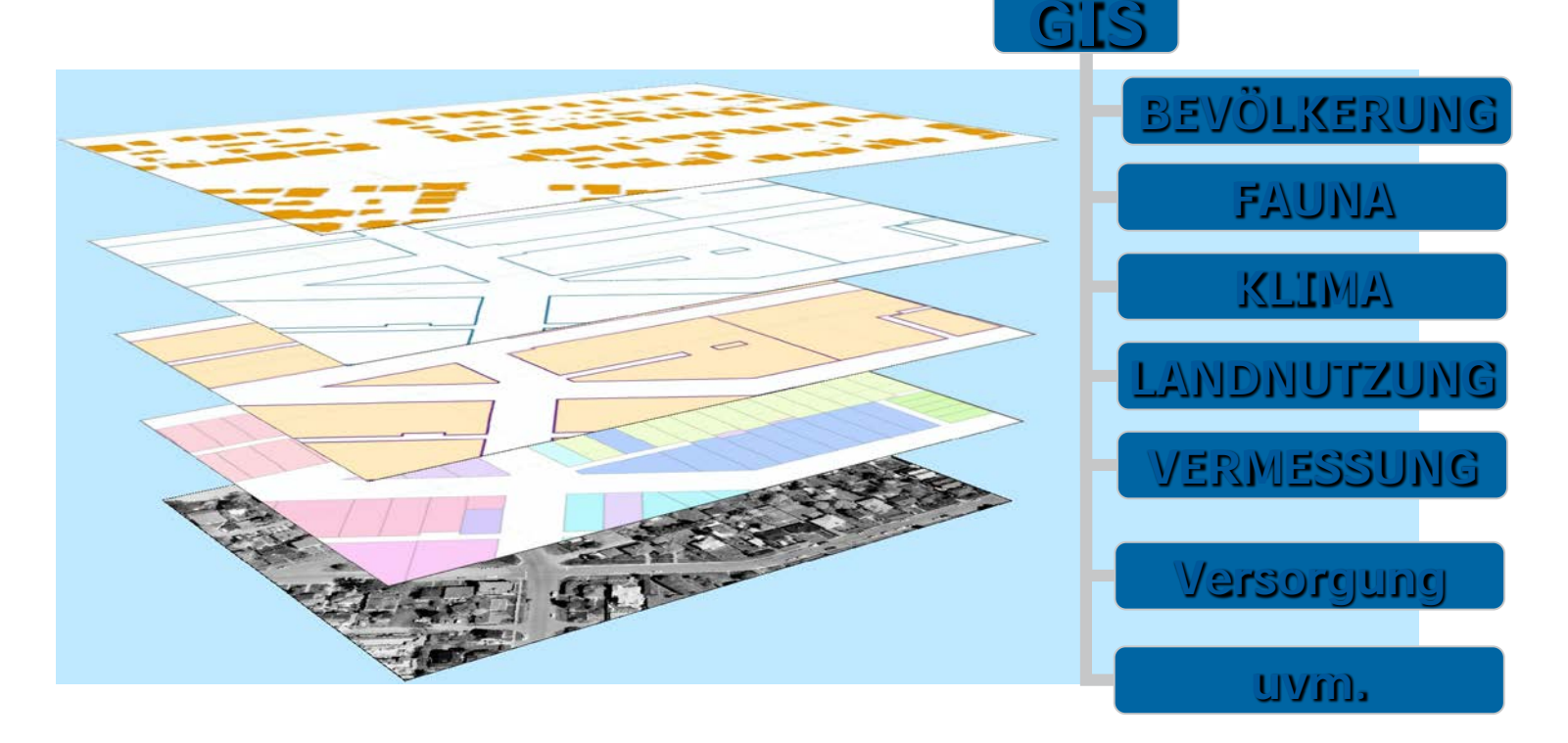

# **GIS-Prinzipien (2)**

Open Data > Gastreferat Prof. Stefan Keller zu "OpenStreetMap..."

**GIS-Zoom**

#### **Geodaten**

- eigene Formate
- eigene Webservices (WMS, WMTS/XYZ)
- Sind oft Big Data => werden in Datenbanken verwaltet
- Sind "grafiklos" (im Unterschied zu CAD)
	- benötigen nebst Datenquelle noch einen Style, d.h. Schriften und Symbole (SVG)

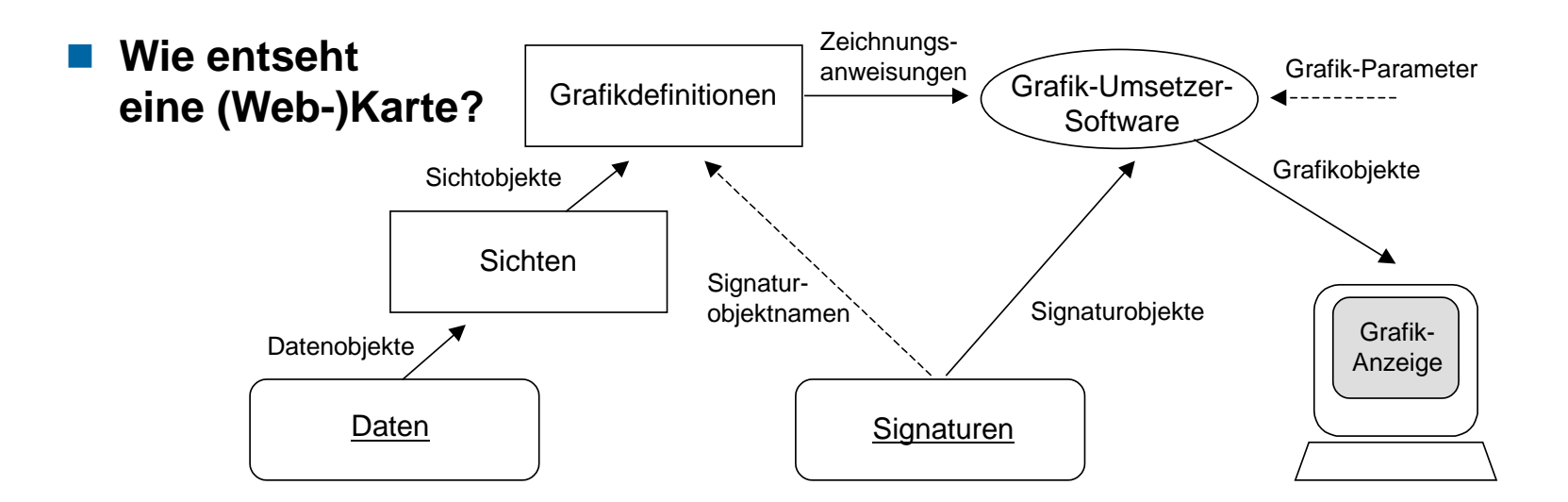

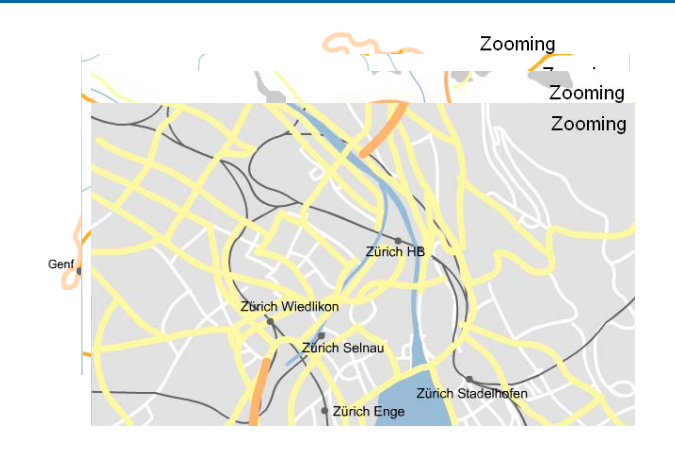

### **Die wichtigsten Koordinatensysteme (für uns) sind**

- WGS84<sup>.</sup>
	- ein geografisches Koordinatensystem mit Länge, Breite (Latitude/Longitude, lat/lon): **EPSG:4326**
- $\Box$  CHLV03 / CHLV95 :
	- das Landesvermessungs-Koordinatensystem der Schweiz 1903 (**EPSG:21781**) und 1995 (**EPSG:2056**)
- Web-Mercator "Schulkarte"! :
	- Google, OSM, etc. **EPSG:3857** (veraltet EPSG:900913, ESRI 102100)

#### **Angabe der CRS-Nummer genügt oft,**

- die Umrechnung ("on-the-fly") erfolgt im GIS oder in der DB
- auch in der Webkarte aber nicht "on-the-fly"

- **GeoJSON (.json, .geojson)**
- **KML (.kml)**
- **Shapefile .shp/.dbf/.shx (+.prj/…)**
- **GeoPackage (.gpkg)**
- **GPX (.gpx)**
- **CSV (.csv/.tsv/.txt) => Trick mit WKT**
- **WKT, z.B. ,,POINT(7.43, 46.95)"**

#### **Daten selber von Hand erfassen**

- GeoJSON.io: [http://geojson.io](http://geojson.io/), Webapp
- QGIS: [www.qgis.org](http://www.qgis.org/) v.a. Desktop App (Windows, iOS, Linux)
- … als GeoJSON oder KML speichern

#### **Demo**

- geojson.io mit Restaurands in Bern
- QGIS mit OSM als Basiskarte

#### **Was sicher auch geht…**

- Ab Karte/Luftbild abzeichnen
- Mit Navi/Mobile aufzeichnen und als GPX übertragen
- Daten aus OpenStreetMap extrahieren (!)

## **WAS IST OPENSTREETMAP?**

Demo "Show-me-the-way" http://osmlab.github.io/show-me-the-way/

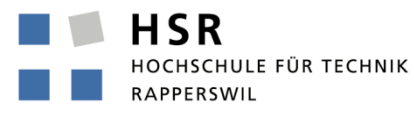

FHO Fachhochschule Ostschweiz

## **Eine "Crowdsourced" Datenbank (Volunteered Geogr. Info., VGI)**

### **Ein Projekt ähnlich wie Wikipedia, d.h.**

- eine Datenbank, bei der Jedermann editieren kann
- Karten,
- **Community**
- ein Verein mit Sitz in UK, ein Schweizer Verein SOSM
- ein Software-"Ökosystem"

#### **Die grösste freie Geodatenbank:**

- Vektordaten, Open Data (ODbL)
- Bald 1 TB Rohdaten (XML äquivalent)
- **Max. OSM ID 4791085621**
- $\blacksquare$  Hunderte freiwillige Webapps

### **Grundsätzliches:**

- OpenStreetMap ist nicht GIS! und auch nicht ODG (wobei...)
- Intern ein offenes Schema mit Key-Values (sog. Tags), z.B. amenity=restaurant, amenity=waste\_basket
- Komplexe Ontologie, Tagging-Schema: Gruppe von zusammengehördenden Tags, z.B. Adressen
- Finden von Tags:
	- <http://tagfinder.herokuapp.com/>
	- <http://taginfo.openstreetmap.ch/>
	- **[http://wiki.osm.org](http://wiki.osm.org/)**

### **Datenstruktur**

- Node
- Way
- Relation
- alle mit Tags

## ■ mit Navi/GPS (.gpx)

■ dann am PC von Hand mit Editor

#### **Am PC zuhause**

 $\blacksquare$  mit Abzeichnen von Hand ab Luftbilder  $\Rightarrow$  Mapathons!

#### **Editoren PC/Laptop:**

- Webapp iD, in osm.org integriert
- Dekstop-Editor JOSM

#### **Mobile**

■ Unterwegs direkt mit z.B. MAPS.ME (iOS, Android)

## **Demo OpenStreetMap Editieren mit Editor iD in osm.org**

# **DATEN AUS OPENSTREETMAP EXTRAHIEREN**

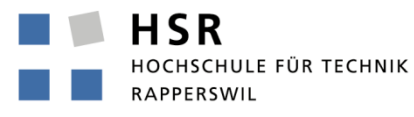

FHO Fachhochschule Ostschweiz

## **Ziel: Erstellen einer GeoJSON-Datei**

### **Mit Overpass / Overpass Turbo**

- [Beispiel einer Query Abfalleimer einer bestimmten CH-Gemeinde: http://overpass](http://overpass-turbo.eu/s/ogE)turbo.eu/s/ogE
- Schweiz <http://overpass-turbo.osm.ch/> sowie weltweit <http://overpass-turbo.eu/>
- Ich empfehle die Overpass QL-Query Language (\*nicht\* die XML-Variante)
- Dokumentation:
	- [https://wiki.openstreetmap.org/wiki/Overpass\\_API/Overpass\\_API\\_by\\_Example](https://wiki.openstreetmap.org/wiki/Overpass_API/Overpass_API_by_Example)
	- <http://osmlab.github.io/learnoverpass/>
- **Mit QGIS** 
	- Plugin QuickOSM
	- Exportieren als GeoJSON

## **Tipps:**

 Download ganzer GIS-Datensätze weltweit als Land von Geofabrik.de oder beliebiger Ausschnitt von OSMaxx (HSR).

# **OPENSTREETMAP WEBKARTEN**

Vgl. https://github.com/sfkeller/OpenStreetMapWebkarten

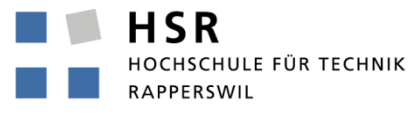

FHO Fachhochschule Ostschweiz

#### **GeoAdmin Webkarte**

- mit eigenem Layer mit KML-Datei (online)
- Vgl .https://www.geo.admin.ch/de/geo-services/geo-services/portrayal-servicesweb-mapping/web-integration-iframe.html

**Google Maps**

<u>ण</u>—…

**Basierend auf OpenStreetMap**

- uMap [http://umap.osm.ch](http://umap.osm.ch/)
- MapHub<https://maphub.net/>
- Q-Map: https://q-demo.st.nzz.ch/ [\(https://github.com/nzzdev/Q-map](https://github.com/nzzdev/Q-map) Von NZZ(!), Status? Chrome only?

**etc.**

#### **uMap**

- OpenStreetMap-Account
- Vgl. [http://umap.osm.ch](http://umap.osm.ch/)

## **Eigener Layer mit statischem GeoJSON einbinden**

- Einloggen, eigene Karte anlegen
- GeoJSON importieren
- Publizieren
- **Eigener Layer mit Overpass Query einbinden**
	- Webservice, d.h. aktuell gemäss OSM
- **Demo:**
	- uMap [http://umap.osm.ch/en/map/abfalleimer-in-der-stadt-bern\\_551](http://umap.osm.ch/en/map/abfalleimer-in-der-stadt-bern_551)
	- $\blacksquare$  Datei "index\_ueb\_umap.html" (iframe) auf github <https://github.com/sfkeller/OpenStreetMapWebkarten>

## **Es muss nicht immer eine Webkarte sein mit API, viel Javascript etc.!**

- **Usability!**
- Storymaps!

## **Static Webmap API gibt es von**

Google, Mapbox, ..., und natürlich auch mit OSM

## **Mit QGIS**

- QGIS-Projekt eröffnen und Daten (GeoJSON) importieren
- Styling der "Marker" (poly Farbe) anpassen
- $\blacksquare$  Tipp: In "Attributtabelle" > "Neues Attribut erzeugen..." mit Feldern ("||")
- Plugin "HTML Image Map": Erzeugt PNG und HTML-Datei aus "Projekt"
	- in QGIS installieren, dann

#### **Demo:**

vgl. "index\_ueb\_image\_map.html" auf github

#### **Verschiedene**

- Gmaps...
- GeoAdmin
- OpenStreetMap Webkarten

#### **mit OpenStreetMap und Leaflet bzw. Overpass**

- mit gegebenen Basiskarten:
	- Karte "Mapbox Streets" und Orthophoto "Mapbox Satellite"
	- Karten "OSM Standard" und "OSM Swiss Style"
	- (leider gibt es noch kaum OSM-Graukarten, stumme Karten/Styles

### **Demo "Webmap Übung 1 Leaflet und OpenLayers":**

- Ziele: Map einbinden mit Leaflet und OpenLayers3
- Code-Struktur verstehen: index.html, config,js
- Vgl. index\_ueb\_webmap1.html auf github

## **Demo "Webmap Übung 2 – Map Styling"**

#### **Ziele:**

- Styling (CSS)
- Layer control
- Eigene eingebettete Geoobjekte (Punkt, Linie, Polygon) einbinden im HTML/Javacript/CSS
- vgl. index\_ueb\_webmap2.html auf github

## **Demo "Webmap Übung 3 – GeoJSON mit Castles"**

#### **Ziele:**

- Eigenes statisches GeoJSON einbinden (castles.geojson)
- **Popup in Leaflet und OpenLayers**
- **Demo index\_ueb\_webmap3.html (/...)**

#### **Probleme:**

- Zu grosse Datei
	- Server-side Technologien: GIS-Server QGIS, UMN MapServer, GeoServer
	- Client-Side Technologien: Vector Tiles
- Zuviele Marker
	- Ab Zoom 12 aussschalten oder "Point Clustering"!

## **Demo "Webmap Übung 4 – Point Clustering"**

#### **Ziele**

■ Eigenes statisches GeoJSON mit Point Cluster-Funktion (Library)

#### **Demo**

■ index\_ueb\_webmap4.html

### **OpenStreetMap-Daten in Webapps einbinden**

- **D** Overpass Query
- Tipp: Vgl. z.B. "OpenStreetMap-Daten abfragen mit der Overpass-API": [http://andreas-bruns.com/2014/11/30/openstreetmap-daten-abfragen-mit-der](http://andreas-bruns.com/2014/11/30/openstreetmap-daten-abfragen-mit-der-overpass-api/)overpass-api/

— …

#### **Geocodieren und Routing**

- Online Webapps:
	- Auf Basis OSRM, Graphhopper, Valhalla etc.
	- Siehe [www.osm.ch](http://www.osm.ch/) und [www.osm.org](http://www.osm.org/)
- **APIS** 
	- Geocodieren: nominatim.osm.org, OpenCageData, OSMNames.org
	- Routing: OSM z.B. von Uni Heidelberg [http://geog.uni-heidelberg.de](http://geog.uni-heidelberg.de/)
- "höhere Kunst": Spezialisten fragen

# **Tipps**

Open Data > Gastreferat Prof. Stefan Keller zu "OpenStreetMap..."

#### **Konverter**

- z.B. gegeben Shapefiles (import), gesucht GeoJSON (export):
- Webapps (free, Browser memory bound):
	- GeoConverter HSR https://geoconverter.hsr.ch/
	- OGRE<https://ogre.adc4gis.com/>
	- **MapShaper<http://www.mapshaper.org/>**
- Desktop-GUI (Open Source):
	- QGIS mit Layer "Save as..." GeoJSON (System memory bound)
	- QGIS mit Processing-Tool "OGR Convert Format" (Disk based, grössere Datenmengen)

#### **Freie Geodaten**

- Administrative Grenzen
	- Schweiz, Swisstopo swissBOUNDARIES
	- Welt (demnächst): Geometa Lab Blog auf [www.hsr.ch/geometalab](http://www.hsr.ch/geometalab)
- Statistiken / Welt
	- $\Rightarrow$  Prof. Heinimann, CDR Uni Bern, fragen  $\circledcirc$  (vgl. nächste Vorlesung)

## **Mehr…**

Open Data > Gastreferat Prof. Stefan Keller zu "OpenStreetMap..."

#### **Mehr über OSM:**

- [Artikel: http://datenjournalist.de/die-unterschaetzte-ressource-wie-sich-die](http://datenjournalist.de/die-unterschaetzte-ressource-wie-sich-die-openstreetmap-fuer-journalismus-nutzen-laesst/)openstreetmap-fuer-journalismus-nutzen-laesst/
- OSM: Wiki <u>http://wiki.osm.org</u>
- Learnosm:<http://learnosm.org/en/>
- siehe Vorlesung "Open Geodata" (Dr. Stürmer)
- **Alle, die mit Geographie und/oder mit Geodaten zu tun haben, sollten da mal mitgemacht haben**
- **Mehr zu GIS**
	- **Einen Spezialisten fragen**  $\odot$

## **KONTAKT**

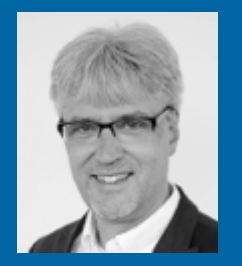

Prof. Stefan Keller Geometa Lab am IFS der HSR Mail sfkeller@hsr.ch, Twitter @sfkeller Web www.hsr.ch/geometalab

**HSR** HOCHSCHULE FÜR TECHNIK RAPPERSWIL

FHO Fachhochschule Ostschweiz

## **Beispiel: 5-Start Open Data im Internet 1988 1988 1989 1989 1989 1989 1989 1989 1989 1989 1989 1989 1989 1989 1989 1989 1989 1989 1989 1989 1989 1989 1989 1989 1989 1989**

Open Data > Gastreferat Prof. Stefan Keller zu "OpenStreetMap..."

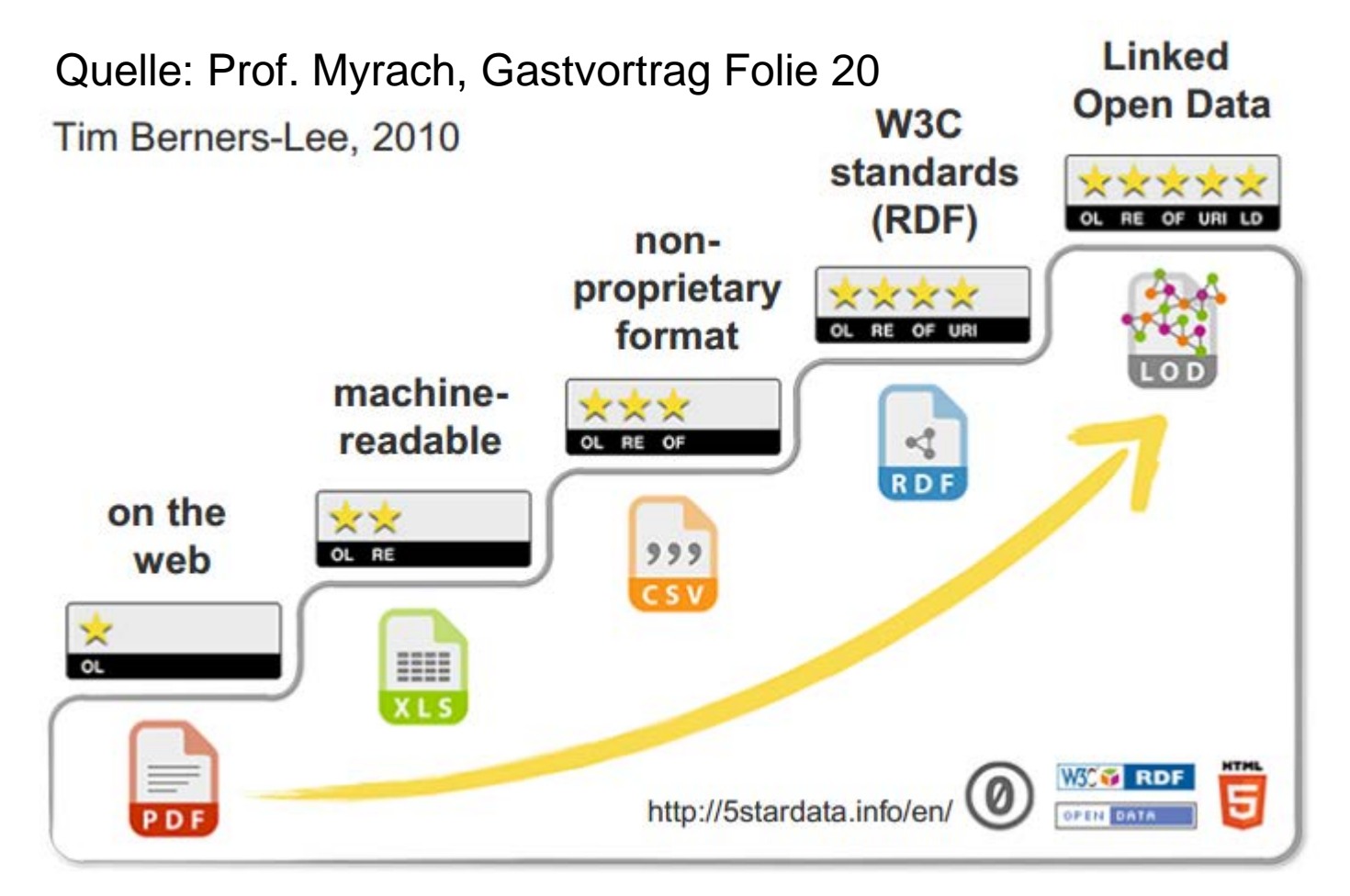

IMHO: Linked Data und Ressource Description Framework ist nur wenig mehr/anders als Identifikatoren und Relationale Datenbanktechnologien (ev. Graph-Datenbanken), doch die haben zusätzlich das Konzept des Schemas

#### **Datenformate**

#### $\blacksquare$  **Datenqualität und Datenformat**

- "Das gewählte Datenformat hat einen Einfluss auf die Datenqualität" (Myrach, Folie 19)
- **JSON**

#### **Metadaten**

**Schema und Datentyp** 

#### **Datenaustausch**

**…**